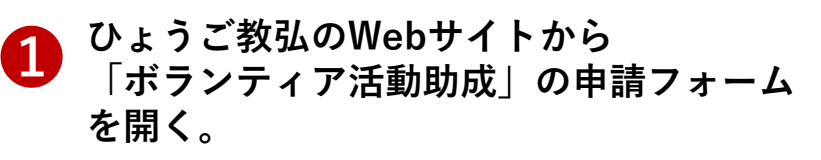

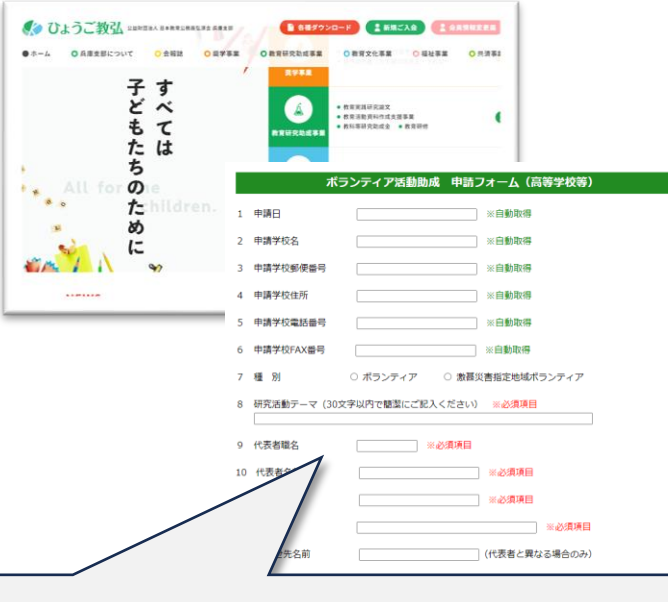

**申請日や学校園名、学校園の連絡先等の 情報は、自動的に取得されるようになっ ています。**

**助成金の受け取りに必要なメールアドレ スは、この時点で入力してもらいます。**

**「激甚災害指定地へのボランティア活 動」を実施される場合は、チェックボタ ンで選択してください。**

必要事項を入力し[申請]ボタンを押すと<br>申請書の様式:ボ1Aが作成される。

**様式:ボ1Aをダウンロードし、印刷した** ➌ **ものに校長印を押印する。**

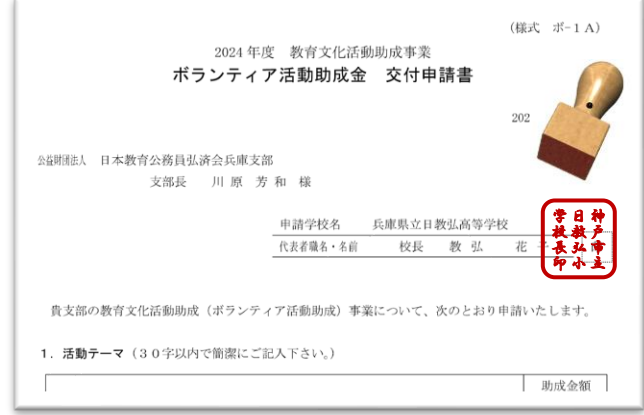

**← 様式:ボ1Bをダウンロードし、必要事** 

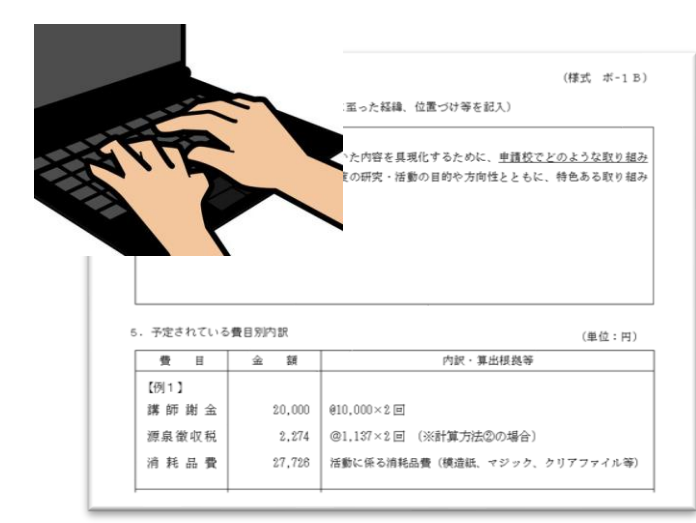

**申請書の様式:ボ1A・ ボ1Bを当 支** ➎

**部まで送付する。**

## **〔方法1〕**

**押印した様式:ボ1Aをスキャナで読 み取りデータ化し、様式:ボ1Bのフ ァイルとともに、ひょうご教弘のWeb サイトから、アップロードする。**

## **〔方法2〕**

**押印した様式:ボ1Aをスキャナで読 み取りデータ化し、様式:ボ1Bのフ ァイルとともに当支部までメールに添 付して送信する。**

## **※上記の方法がうまくいかない場合は 日教弘兵庫支部までご連絡ください。**

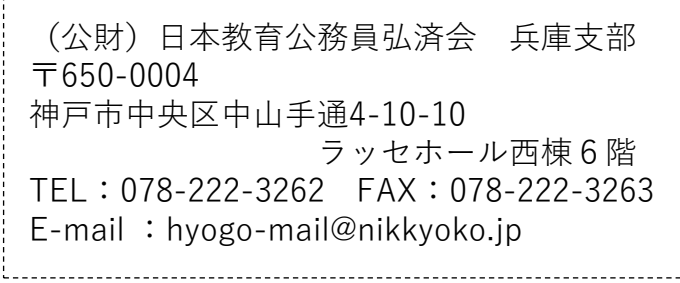